# **COMO CRIAR UM MOODBOARD**

*tutorial básico*

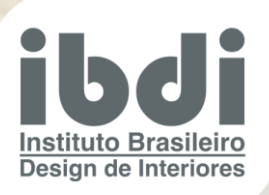

# COMO CRIAR UM **MOODBOARD**

Esta é a minha *parte favorita* na decoração de um ambiente.

Ao criar um moodboard, você pode ver facilmente como cores, padrões e texturas irão fluir juntos.

Com um moodboard, você pode ver como ficará um ambiente inteiro com todas as suas ideias juntas. É mais provável que você identifique e corrija os problemas antes de fazer compras ou pular para projetos de reforma da casa de que se arrependerá mais tarde.

Se você não é muito experiente em tecnologia, tudo bem! Esta etapa é simples e elimina todas as suposições ao escolher as peças que combinam.

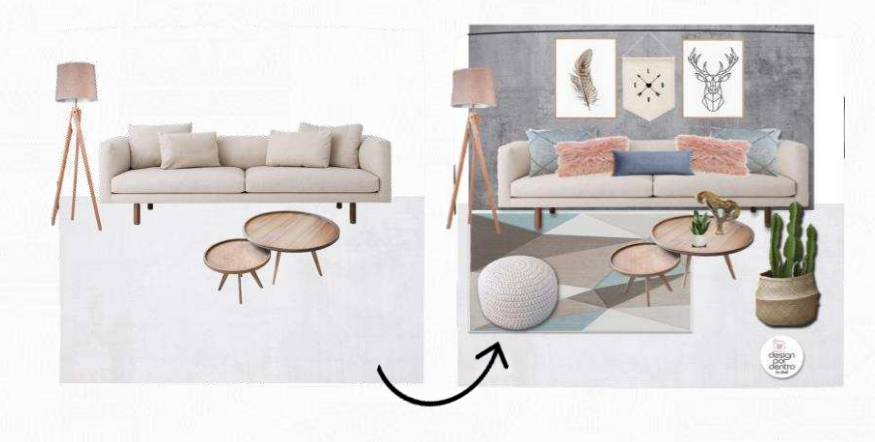

Embora você possa não usar todos os itens exatos de seu moodboard, ele pode realmente ajudar no processo de tomada de decisão para suas compras.

Gosto de criar meus moodboards usando o Microsoft Powerpoint. Existem outros programas para criar estes painéis, mas descobri que o Microsoft Powerpoint é fácil de usar e a maioria das pessoas tem acesso a ele!

Você pode simplesmente criar uma colagem de fotos e agrupar suas imagens dessa forma, mas gosto de dar um passo adiante. Vou sobrepor meus elementos de decoração e móveis para dar uma aparência realista. Isso é mais fácil do que parece! Vou mostrar como é simples.

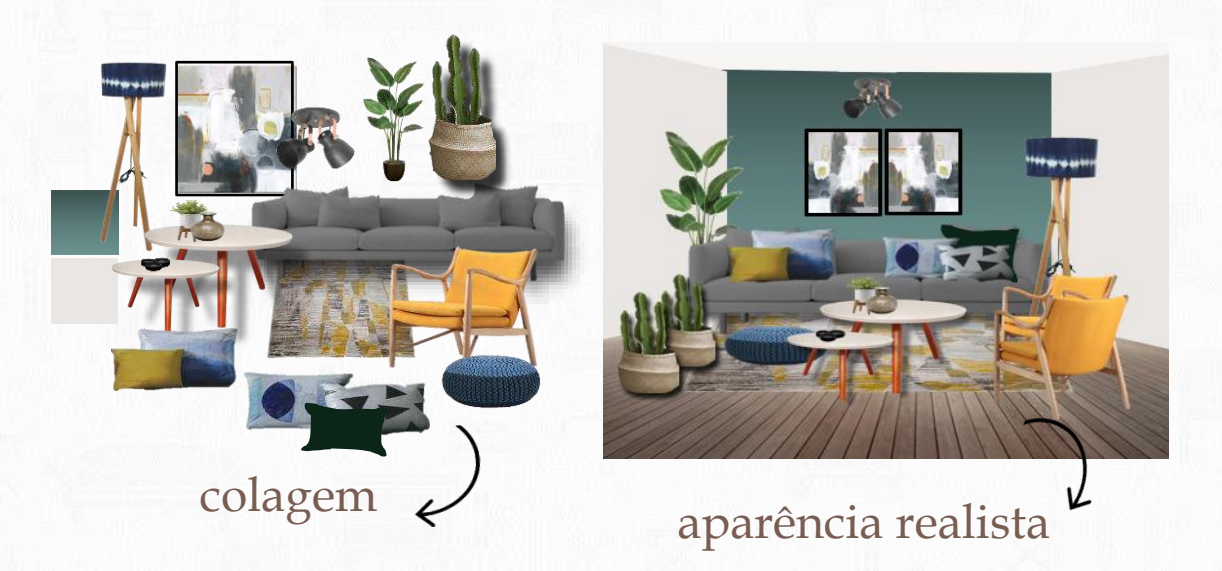

### **C O M O C R I A R U M M O O D B O A R D** *(de forma fácil!)*

Primeiro, você precisa encontrar as imagens que deseja adicionar ao moodboard. Você pode ir diretamente para o site da loja de onde vêm seus itens (ou de onde pretende comprar) ou pode pesquisar no Imagens do Google para encontrar itens de aparência semelhante. Aqui eu te mostro como iniciar [o seu moodboard no powerpoint.](https://www.designpordentro.com.br/como-remover-fundos-de-imagens-um-truque-super-facil/)

Use o recurso de remover o fundo das imagens, que ajudará você a retirar os elementos indesejados, deixando somente a imagem que lhe interessa.

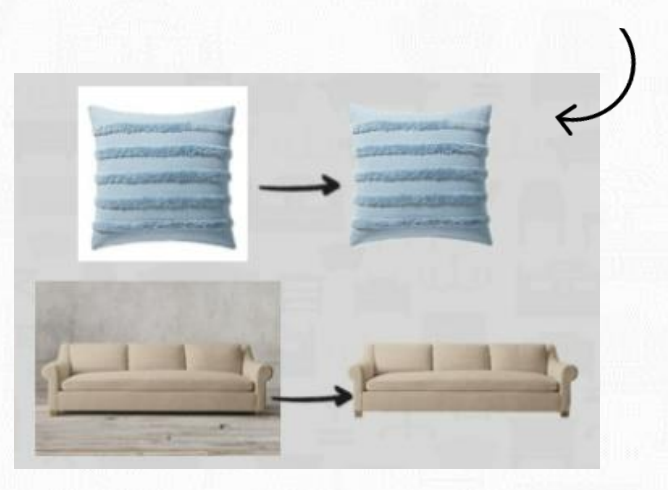

ibd | Instituto Brasileiro

Repita o processo adicionando novas imagens ao moodboard. Depois de inserir todas as suas imagens, você pode começar a arrastá-las pela página para organizá-las em um moodboard de aparência realista. Por exemplo - arraste a imagem de uma almofada sobre a imagem de um sofá. Tente fazer com que pareça que está colocado ordenadamente no canto, como você pode ter na vida real.

Pode ser necessário redimensionar as imagens

para melhor corresponder à escala do moodboard. Você pode redimensionar imagens arrastando um canto da imagem para dentro ou para fora. Se você precisar girar uma imagem, arraste a flecha circular acima da imagem para a esquerda ou direita.

**Divirta-se com isso!** Em breve, você começará a ver sua decoração ganhar vida. Quando terminar, salve e pronto! Não se surpreenda se você ficar obcecado e criar um moodboard para cada cômodo da sua casa. Voce foi avisado(a)!

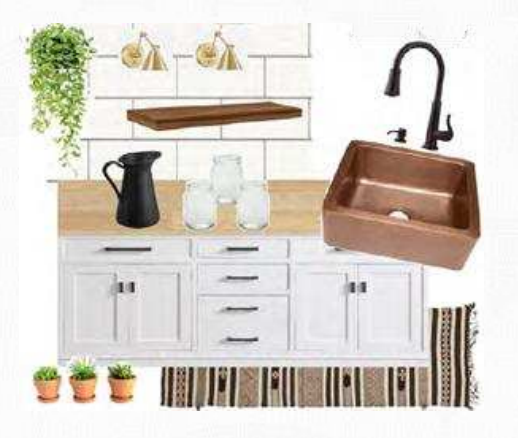

Para aprimorar ainda mais os seus moodboards, o [@ibdioficial e](https://www.instagram.com/ibdioficial/) o [@designpordentro](https://www.instagram.com/designpordentro/) criaram o tutorial completo que aprofunda esse processo que descrevi aqui! Você ainda recebe biblioteca com mais de 1.000 imagens prontas para usar, tutorial em vídeo e em pdf + um guia que te ajuda a realizar apresentações.

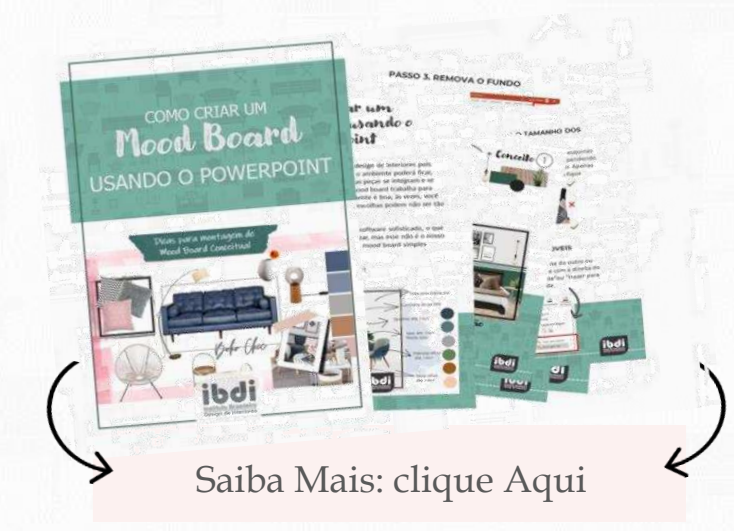

<u>| Instituto Brasileiro</u><br>| Design de Interiores

ibdi

# MOODBOARD

#### *Orientações:*

Insira imagens em camadas em seu moodboard para ver como cores e materiais diferentes ficam lado a lado.

Use o moodboard para identificar e corrigir problemas em potencial com cores, decoração ou texturas que podem não ficar bem juntos ou não combinam.

Tente ser completo e incluir todos os itens que puder imaginar.

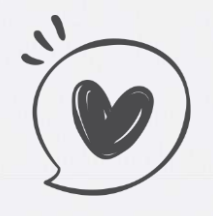

### **COMO DECORAR AMBIENTES**

### **DO COMEÇO AO FIM**

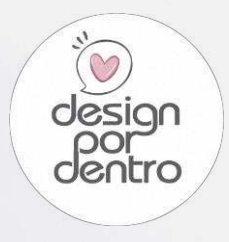

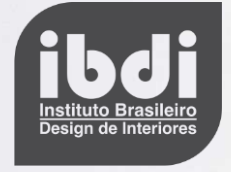

## CONHECA NOSSOS OUTROS<br>CURSOS E TUTORIAIS

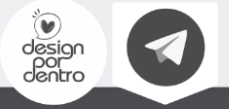